# **Sky Go per PC**

## • Requisiti minimi:

**Sistema Operativo**: Windows 10 or above **CPU**: Intel based Dual Core or Core2 Duo with 2.1 GHz per CPU or AMD with 2.9 GHz **Memoria**: 2 GB system RAM **Scheda Grafica**: Video card with at least 1 GB RAM

## • Verifica requisiti minimi:

- 1. Premere sulla tastiera la combinazione dei tasti **[TASTO WINDOWS] + [R]**
- 2.Digitare "**msinfo32**" e fare click su OK.
- 3. Si aprirà una finestra con le caratteristiche complete del PC.

## **3a. Per le info su CPU e RAM (vedi immagine)**

Sulla sinistra dovrebbe essere già preselezionato "**Risorse di sistema**"; sulla destra chiedere cosa è visualizzato per intero in corrispondenza di:

**Nome SO Tipo Sistema Processore Memoria fisica totale (RAM) Memoria fisica disponibile** 

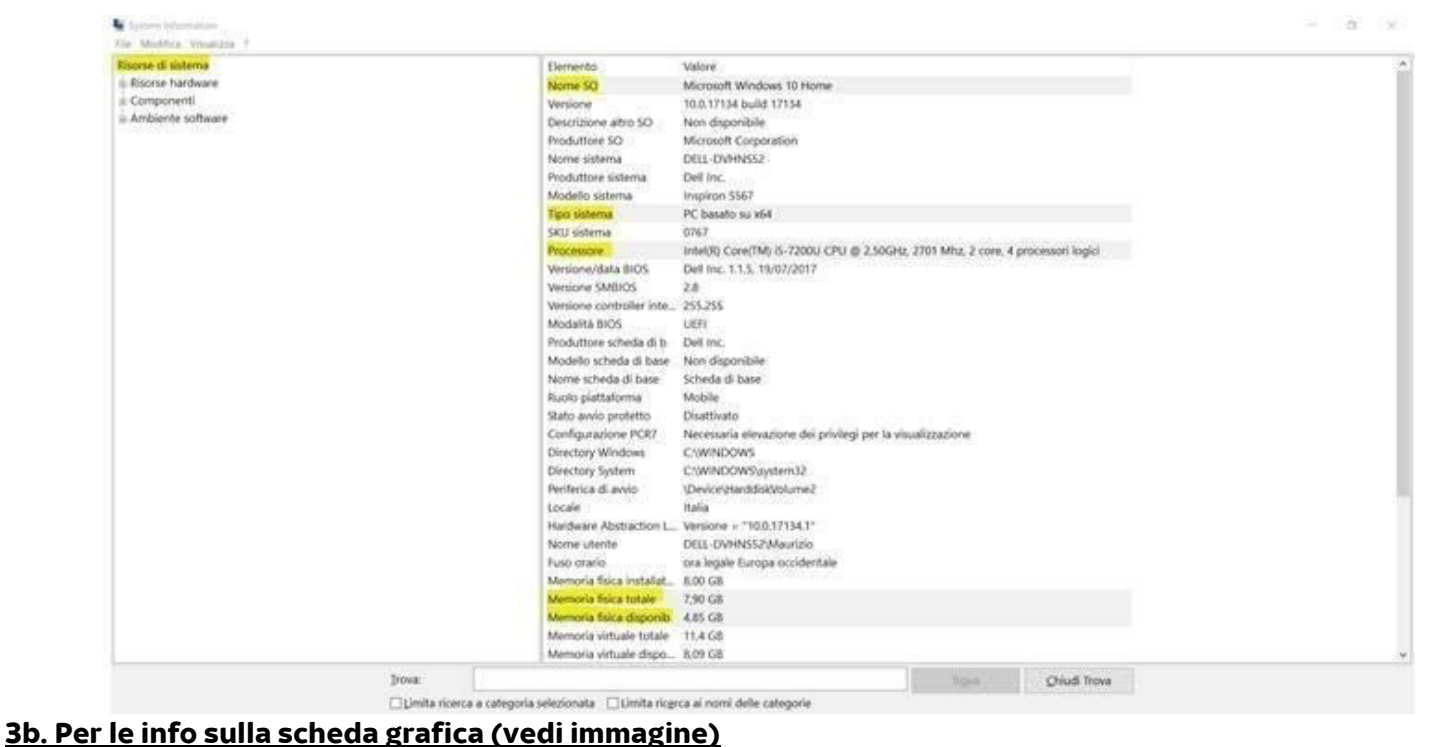

Sulla sinistra selezionare "**Componenti,**" e poi "**Schermo**"; sulla destra chiedere cosa è visualizzato per intero in corrispondenza di:

### **Nome**

### **RAM scheda**

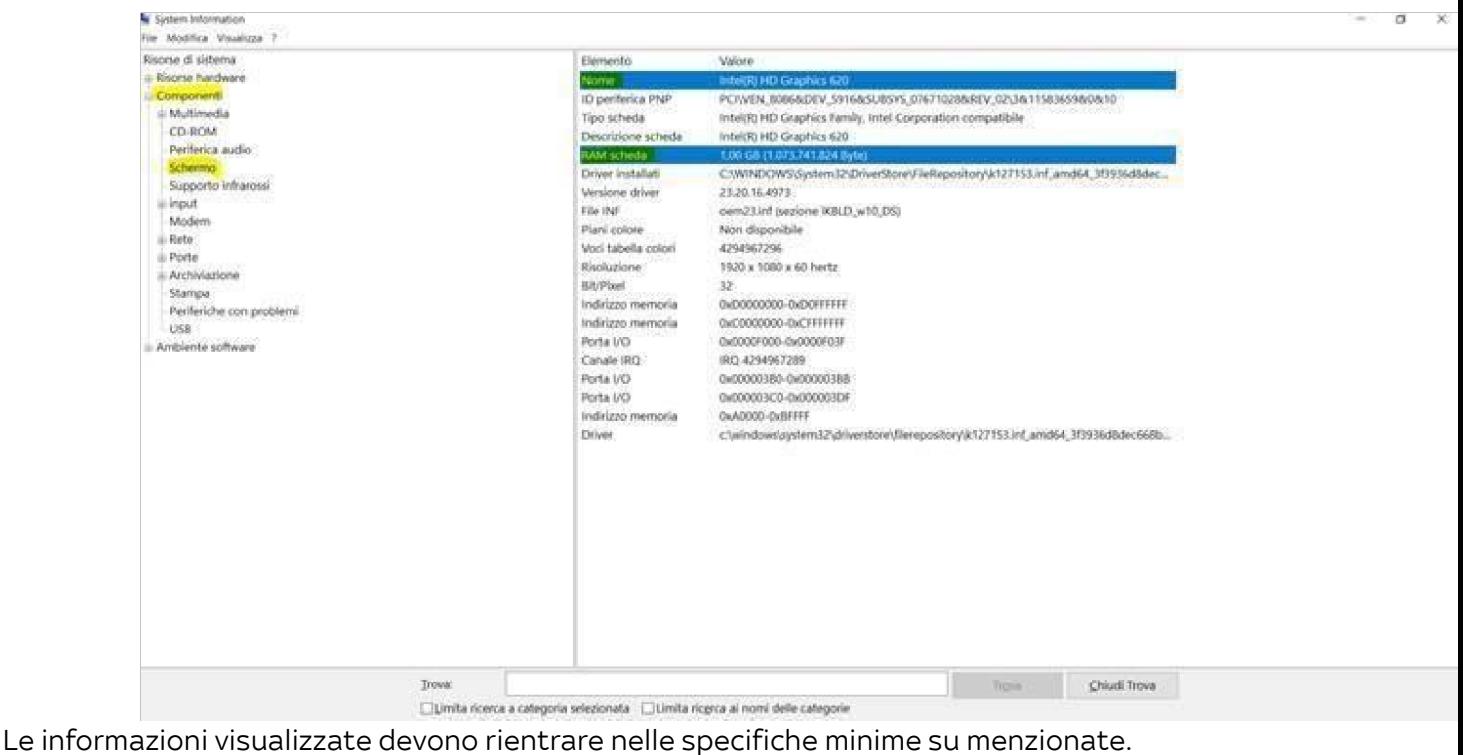

# **Sky Go per MAC**

• Requisiti minimi:

**Sistema Operativo**: OS 10.14 Mojave and above **CPU**: Intel based Core i3 processor **Memoria**: 4 GB DDR2 system RAM **Scheda Grafica**: Video card with at least 512 MB RAM

# • Verifica requisiti minimi**:**

Click su menu Apple - > Informazioni su questo Mac

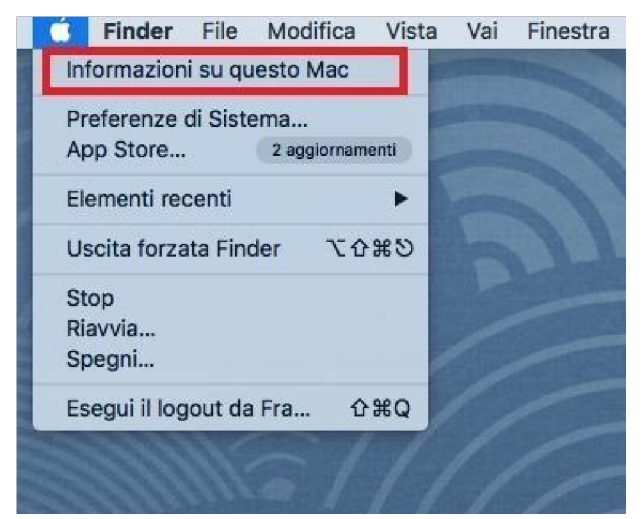

Apparirà la seguente schermata:

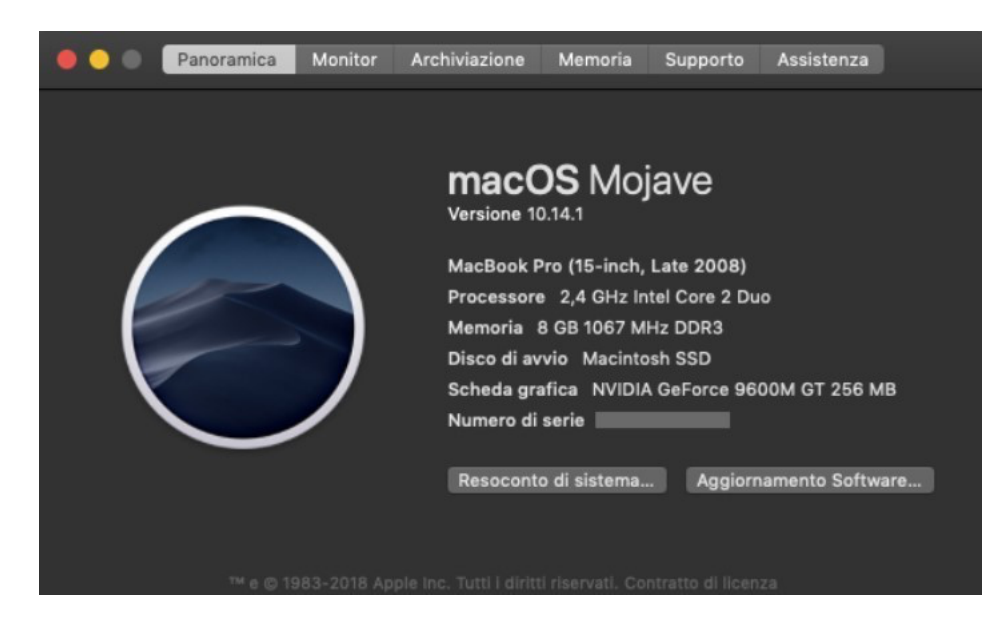

Le informazioni visualizzate devono rientrare nelle specifiche minime suddette e riportate nuovamente:

- Sistema operativo: versione OS 10.14 Mojave o superiore
- Processore (CPU): Intel based Core i3 processor o superiore
- Memoria (RAM): 4 GB DDR2 system RAM o superiore
- Scheda grafica (GPU): con 512 MB o superiore (N.B. è consigliabile prendere nota anche del nome della scheda grafica)